SHENZHEN CHAINWAY INFORMATION TECHNOLOGY CO.,LTD

# Mobilní Datový Terminál

### C71 uživatelský manuál

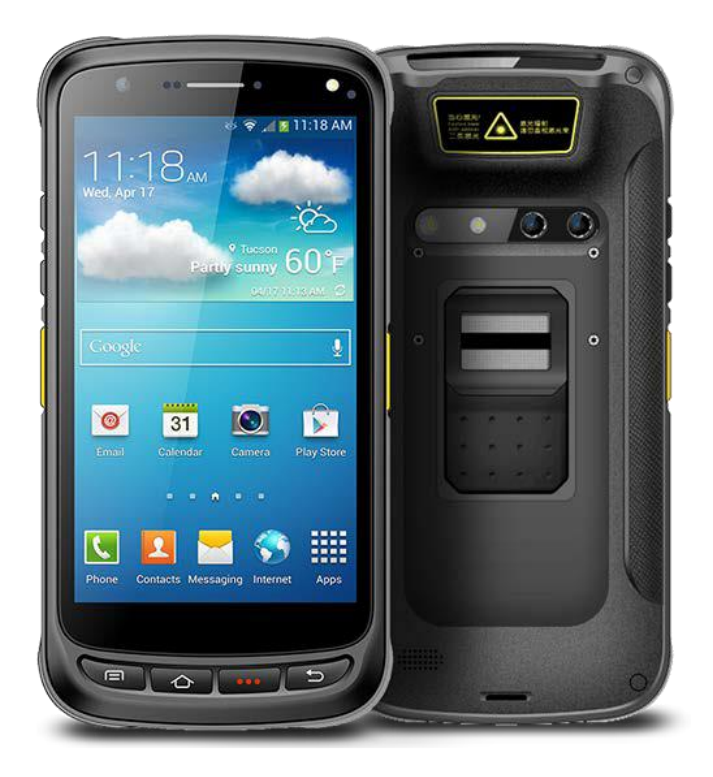

# <span id="page-1-0"></span>Obsah |

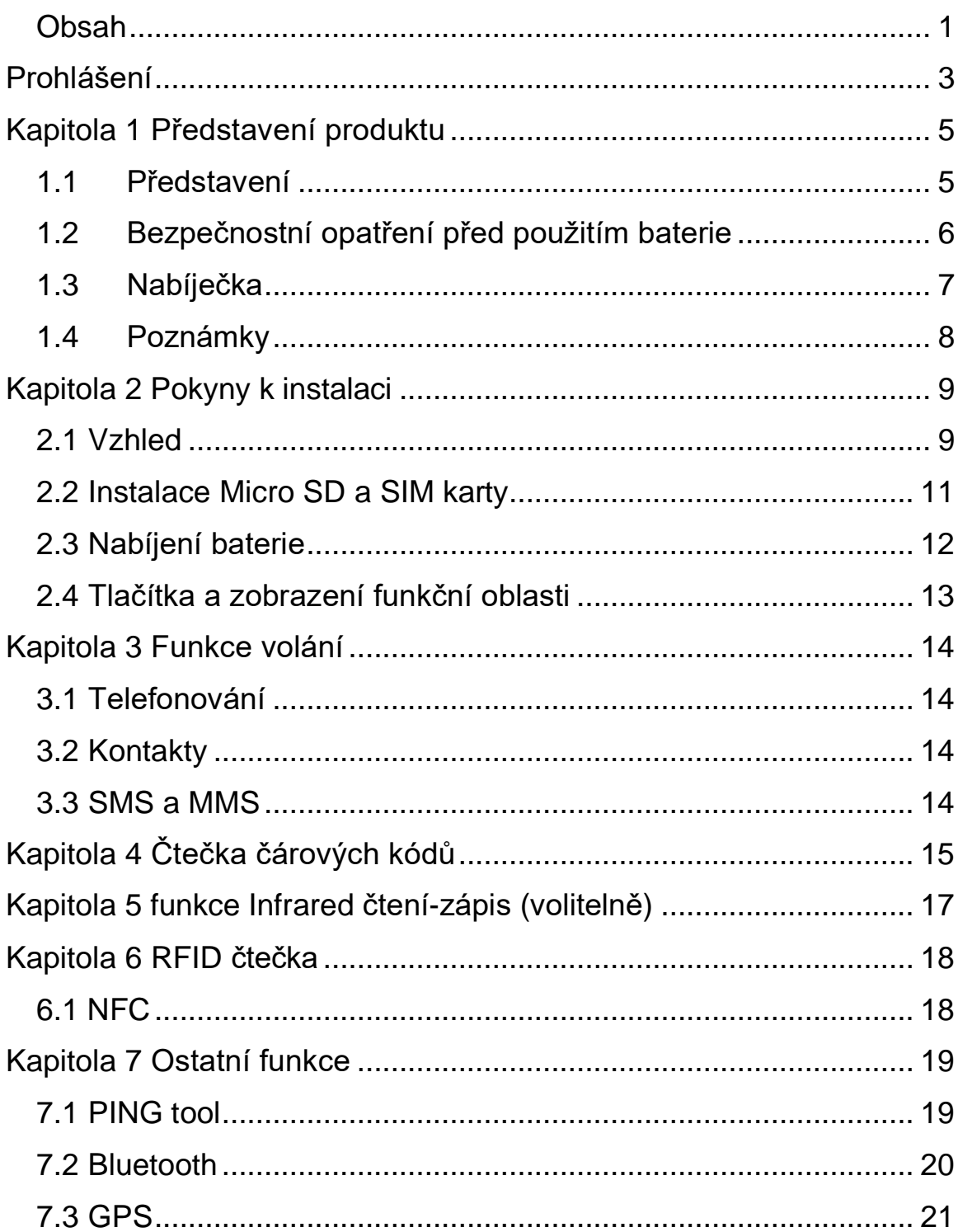

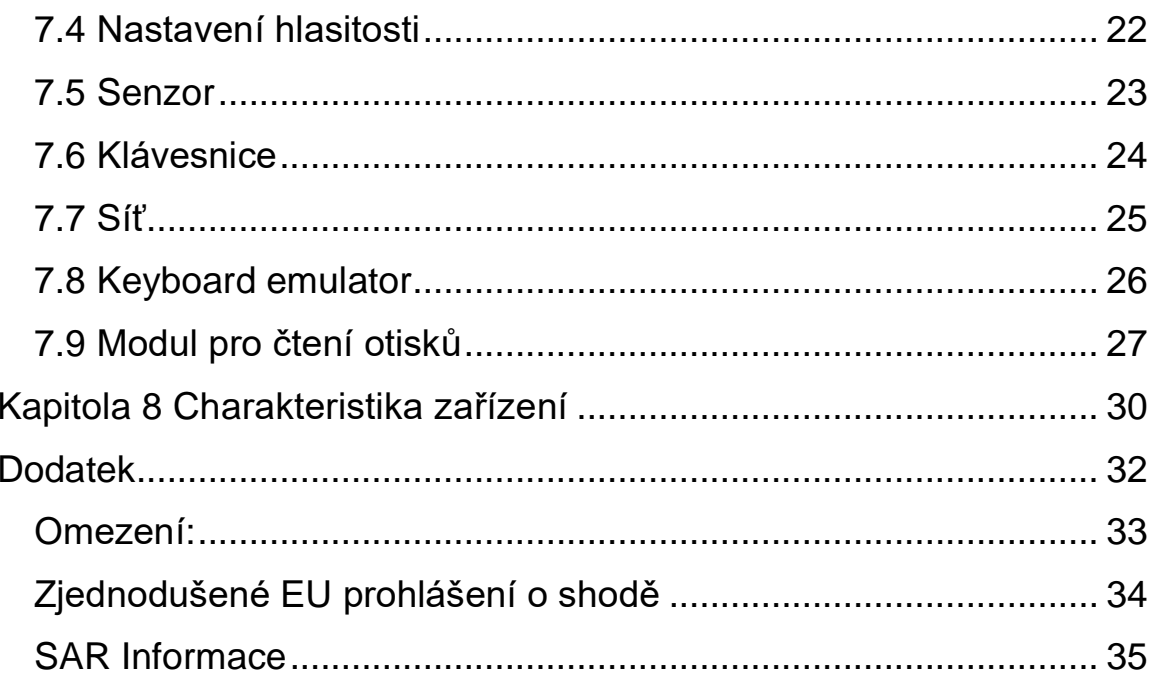

### <span id="page-3-0"></span>**Prohlášení**

2013 - ShenZhen Chainway Information Technology Co., Ltd. Všechna práva vyhrazena.

Žádná část této publikace nesmí být reprodukována ani použita v jakékoliv formě, jakýmikoliv elektronickými či mechanickými prostředky bez předchozího písemného souhlasu spol. Chainway. Toto zahrnuje elektronické nebo mechanické prostředky jako např. fotokopie, záznamy nebo systémy pro ukládání či vyhledávání informací. Obsah tohoto manuálu se může měnit, a to bez předchozího upozornění.

Software je poskytován výhradně "jak stojí a leží". Veškerý software, včetně firmwaru, je poskytnutý uživateli na základě licence. Chainway uděluje uživateli nepřenositelnou a neexkluzivní licenci k užívání každého softwaru nebo firmwaru dodaným podle tohoto dokumentu (licencovaný program). S výjimkou níže uvedených případů nesmí být tato licence přidělena, sublicencována ani jinak převedena bez předchozího písemného souhlasu Chainway. Není uděleno žádné oprávnění pro kopírování licencovaného programu jako celku či části, s výjimkou případů povolených autorským zákonem. Uživatel nesmí upravovat, slučovat či začleňovat jakoukoliv formu nebo část licencovaného program s jiným programem, vytvářet díla odvozená od licencovaného programu nebo používat licencovaný program v síti bez předchozího písemného svolení Chainway.

Společnost Chainway si vyhrazuje právo provádět změny v jakémkoliv softwaru nebo produktu za účelem zvýšení spolehlivosti, funkčnosti nebo designu. Společnost Chainway nepřebírá žádnou odpovědnost v souvislosti s používáním výrobku, jeho obvodů nebo způsobem užití popsaném v tomto dokumentu. Žádná licence není poskytována, ať už výslovně nebo nepřímo, zásadou estoppel nebo jakkoliv jinak na jakákoliv práva duševního vlastnictví spol. Chainway. Implicitní licence existuje pouze na zařízení, obvody a subsystémy obsažené v produktech Chainway.

#### <span id="page-4-1"></span><span id="page-4-0"></span>**Kapitola 1 Představení produktu 1.1 Představení**

Chainway C71 je mobilní terminál se systémem Android s 5,2" obrazovkou s vysokým rozlišením. Je lehký a pohodlný na přenášení i práci. Může být vybaven modulem pro skenování 1D a 2D kódů, NFC a dalšími pokročilými funkcemi. Tento robustní počítač lze použít v průmyslových odvětvích, jako je maloobchod, logistika, skladování, výroba atd.

### <span id="page-5-0"></span>**1.2 Opatření před použitím baterie**

- Nenechávejte baterii nepoužitou po delší dobu, a to bez ohledu na to, zda je v zařízení či v inventáři. V případě, že nebyla baterie používána déle než 6 měsíců nechtějte odborníky překontrolovat její funkčnost nabíjení nebo baterii zlikvidujte.
- Životnost Li-ion baterií je přibližně 2 až 3 roky a mohou být nabíjeny 300-500 krát. (Jedna doba nabíjení baterie znamená úplné nabití a úplné vybití.)
- Li-ion baterie se pomalu vybíjí i v případě, kdy nejsou využívané. Proto je třeba často kontrolovat stav nabití akumulátorů na základě informací a příruček vztahující se k jednotlivým bateriím.
- Pozorujte a zaznamenávejte informace o nových nepoužitých, a ne plně nabitých bateriích. Provozní dobu nové baterie porovnávejte s baterií, která byla již delší dobu používána. Provozní doba baterie se odvíjí od konfigurace produktu a aplikace.
- V pravidelných intervalech kontrolujte stav nabíjení baterie.
- Když provozní doba baterie klesne pod cca 80%, čas nabíjení se nápadně zvýší.
- Pokud je baterie delší dobu skladována nebo nepoužívána postupujte dle pokynů uskladnění v tomto dokumentu. Pokud jste nepostupovali dle instrukcí uskladnění a baterie je úplně vybitá, považujte ji za poškozenou. Nepokoušejte se ji dobít ani používat. Vyměňte ji za novou baterii.
- Baterii skladujte při teplotách mezi 5 °C až 20 °C (41 °F až 68 °F )

### <span id="page-6-0"></span>**1.3 Nabíječka**

Nabíječka je typ GME10D-050200FGu, výstupní napětí/proud nabíječky je 5V DC/2A. Zástrčka je považována za odpojovací zařízení adaptéru.

#### <span id="page-7-0"></span>**1.4 Poznámky**

#### **Poznámka:**

Při použití nesprávného typu baterie hrozí nebezpečí výbuchu. Prosím použitou baterii likvidujte dle pokynů.

#### **Poznámka:**

Vzhledem k použitému materiálu krytu může být produkt připojený pouze k USB rozhraní verze 2.0 a vyšší. Připojení k takzvanému "power USB" je zakázáno.

#### **Poznámka:**

Adaptér musí být v blízkosti zařízení a snadno dostupný.

#### **Poznámka:**

Vhodná teplota pro produkt a příslušenství je 0-10℃ až 50℃.

#### **Poznámka:**

POZOR, HROZÍ RIZIKO VÝBUCHU POKUD JE VYMĚNĚNA BATERIE ZA NESPRÁVNÝ TYP. POUŽITÉ BATERIE LIKVIDUJTE DLE POKYNŮ.

## <span id="page-8-0"></span>**Kapitola 2 Instalační pokyny**

#### <span id="page-8-1"></span>**2.1 Vzhled**

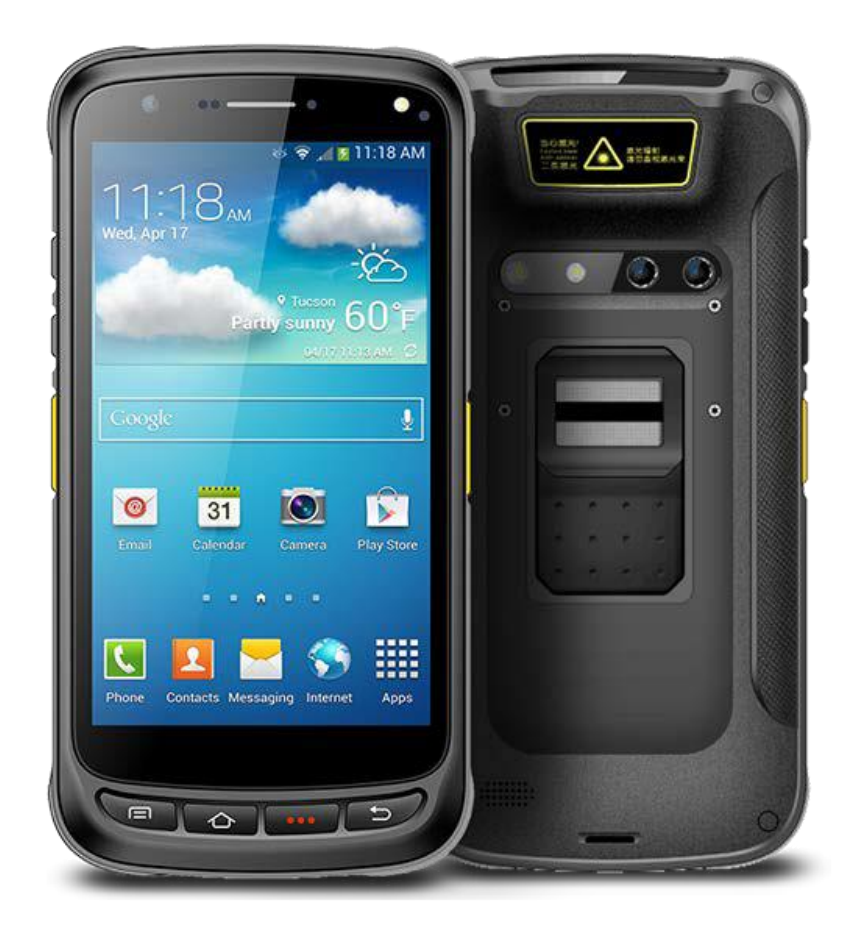

#### **Instrukce k tlačítkům**

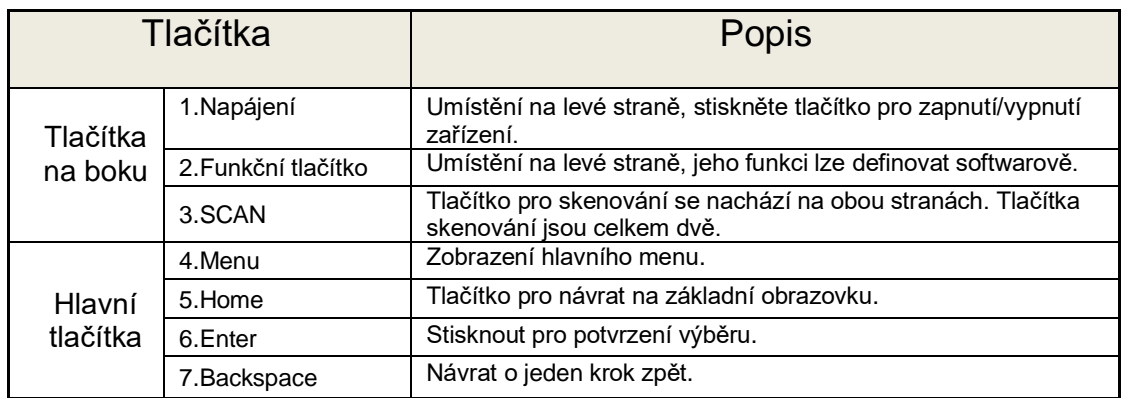

#### <span id="page-10-0"></span>**2.2 Instalace Micro SD a SIM karty**

Karty instalujte dle následujícího obrázku:

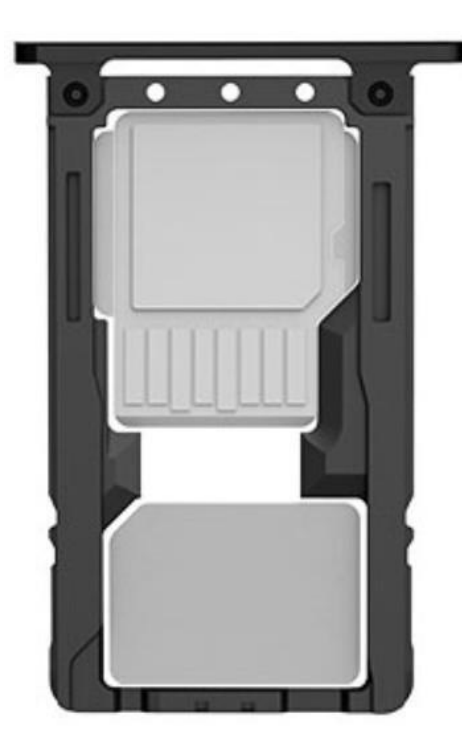

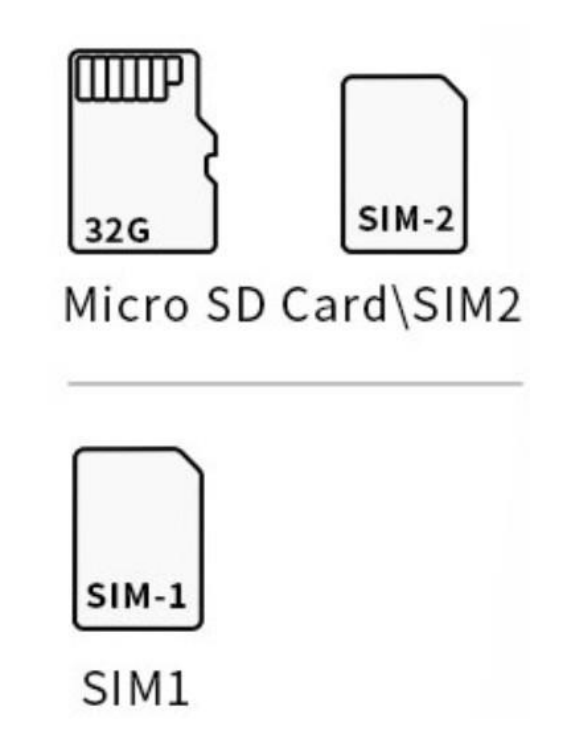

#### <span id="page-11-0"></span>**2.3 Nabíjení baterie**

Nabíjejte pomocí konektoru USB Type-C, k nabíjení zařízení využívejte originální adaptér. K nabíjení zařízení nepoužívejte jiné adaptéry.

### <span id="page-12-0"></span>**2.4 Tlačítka a funkční plocha displeje**

C71 má 4 boční tlačítka. Pole NFC a 2D skenovací modul se nachází na přední straně. HD kamera, čtečka otisků a svítilna se nacházejí vzadu

### <span id="page-13-0"></span>**Kapitola 3 Funkce volání**

#### <span id="page-13-1"></span>**3.1 Volaná čísla**

- 1. Klikněte na ikonu
- 2. Na číselných klávesách zadejte tel.číslo.
- 3. Pro zahájení hovoru klikněte na ikonu
- 4. Pro ukončení hovoru klikněte na ikonu

#### <span id="page-13-2"></span>**3.2 Kontakty**

- 1. Klikněte na "Kontakty" pro otevření adresáře kontaktů.
- 2. Pro přidání nového kontaktu klikněte na ikonu
- 3. Pro import/export kontaktů klikněte na ikonu. .

#### <span id="page-13-3"></span>**3.3 SMS a MMS**

- 1. Pro otevření okna zpráv klikněte na ikonu
- 2. Pro vložení příjemců a obsahu klikněte na ikonu
- 3. Pro odeslání zprávy klikněte na ikonu  $\geq$ .
- 4. Pro přidání přílohy (obrázky, video) klikněte na ikonu .

# <span id="page-14-0"></span>**Kapitola 4 Čtečka čárových kódů**

- 1. V App Center otevřete 2D barcode scan test..
- 2. Skenovat začnete kliknutím na tlačítko "SCAN" na obrazovce nebo zmáčkněte postranní tlačítko skenování, je možné upravit parametr "Auto interval".

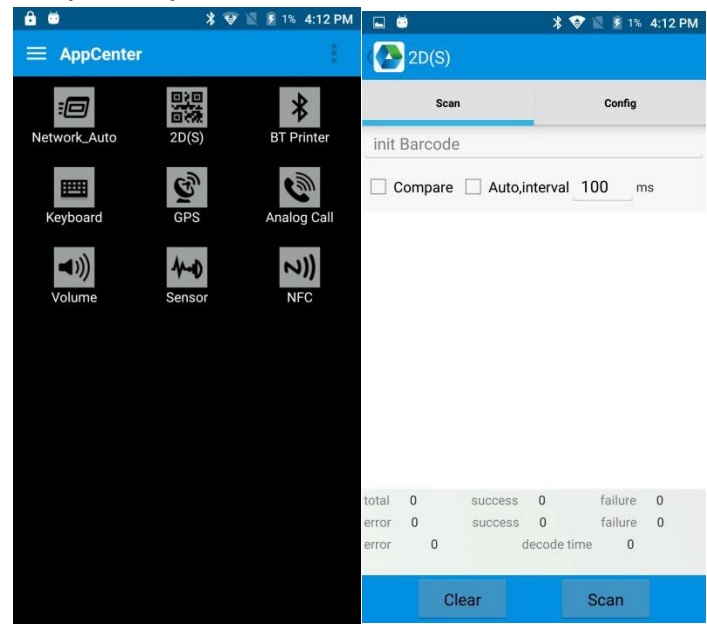

Upozornění: Prosím skenujte kódy správným způsobem, jinak skenování selže. Viz obr. níže

1D kódy:

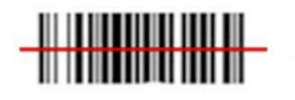

Correct

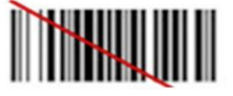

Incorrect

2D kódy:

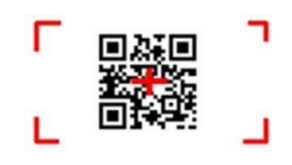

Correct

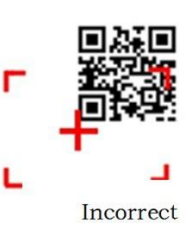

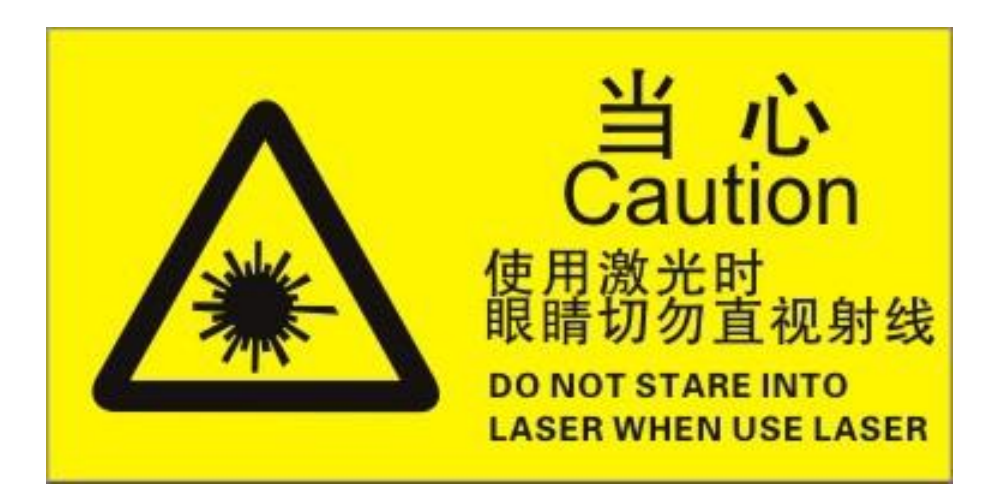

Upozornění: při skenování nekoukejte přímo do laseru!

Max. výkon záření: 0.6mW

Vlnová délka: 655nM

IEC 60825-1 (Ed.2.0).

21CFR 1040.10 a 1040.11 standard.

# <span id="page-16-0"></span>**Kapitola 5 funkce Infrared čtení-zápis (volitelně)**

- 1. V Appcentru otevřete "Infrared".
- 2. Kliknutím na tlačítko "Open" spustíte funkci infračerveného skenování. Klikněte na tlačítko "LED" pro zaměřovací asistent. Upravte parametry a otestujte infračervené čtení/zápis.

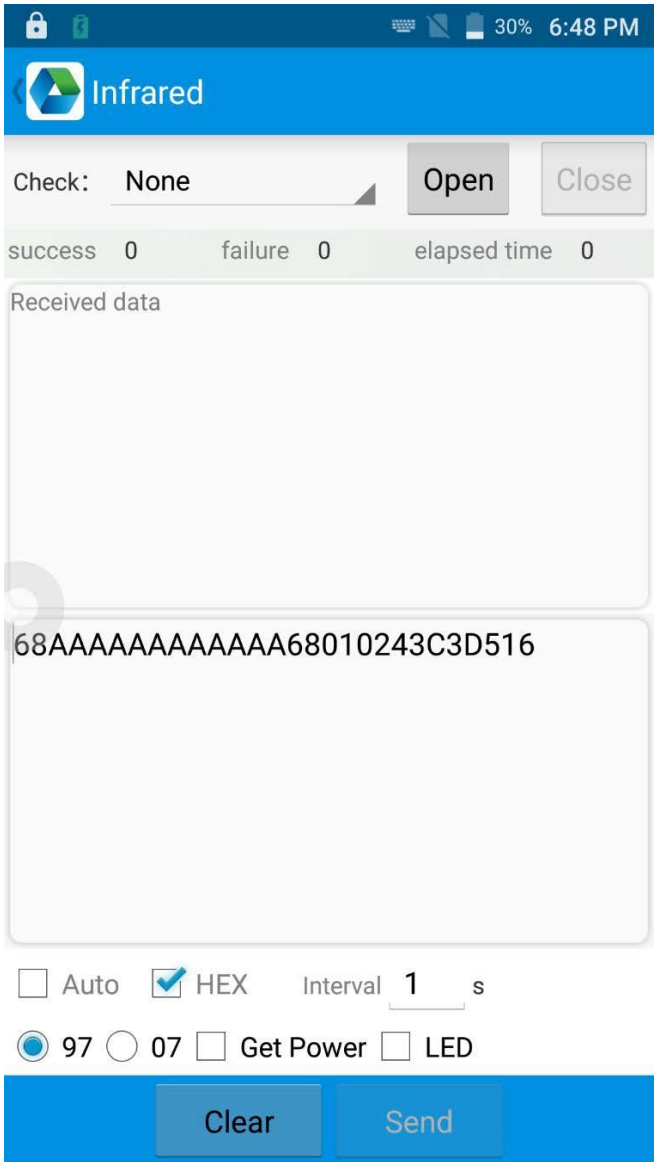

# <span id="page-17-0"></span>**Kapitola 6 RFID čtečka**

### <span id="page-17-1"></span>**6.1 NFC**

Pro čtení a zápis informací tagů klikněte na App Center a otevřete "NFC".

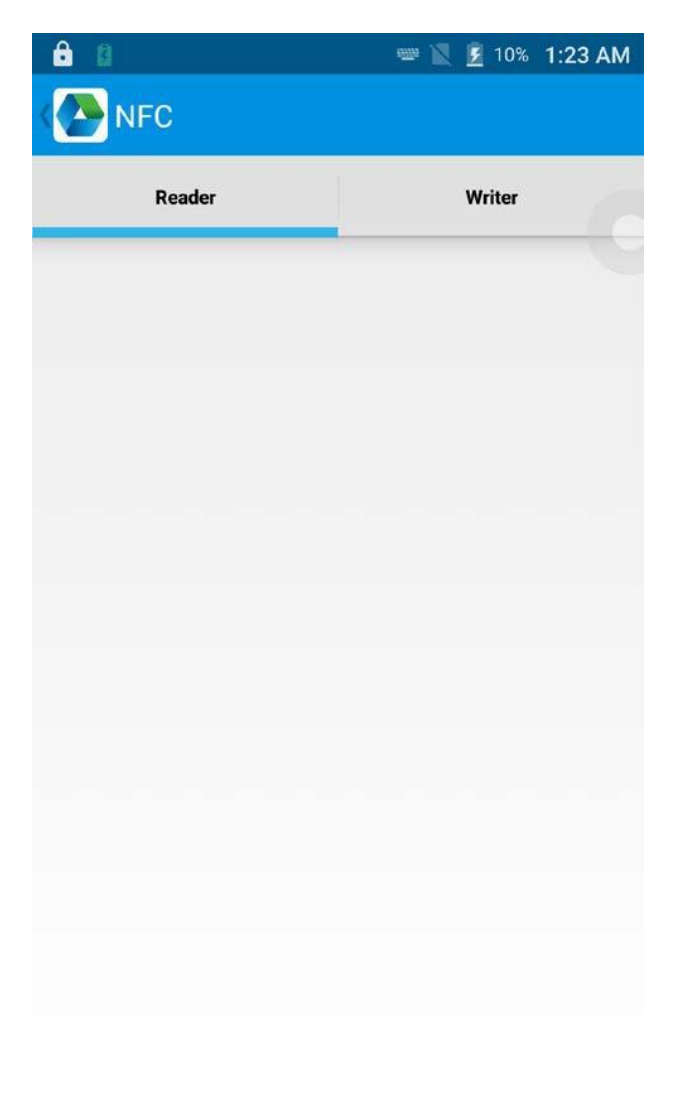

## <span id="page-18-0"></span>**Kapitola 7 Ostatní funkce**

### <span id="page-18-1"></span>**7.1 PING tool**

- 1. V Appcenteru Otevřete "PING".
- 2. Nastavte parametr PING a zvolte externí nebo interní adresu.

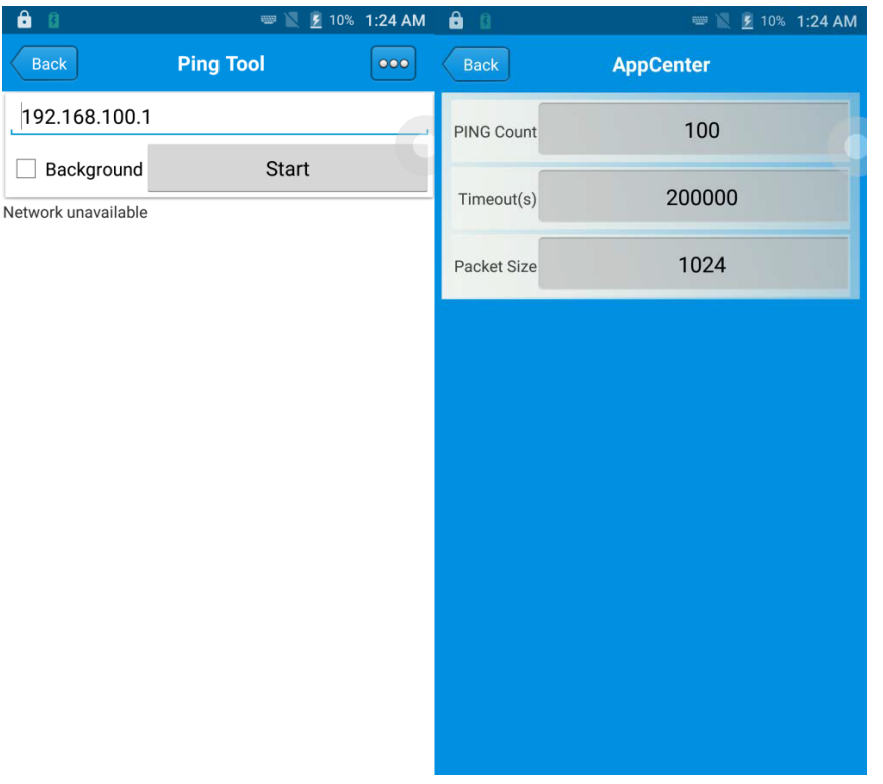

#### <span id="page-19-0"></span>**7.2 Bluetooth**

- 1. V App Center otevřete "BT Printer".
- 2. V seznamu detekovaných zařízení klikněte na zařízení, které chcete spárovat.
- 3. Pro tisk obsahu zvolte tiskárnu a klikněte na "Print".

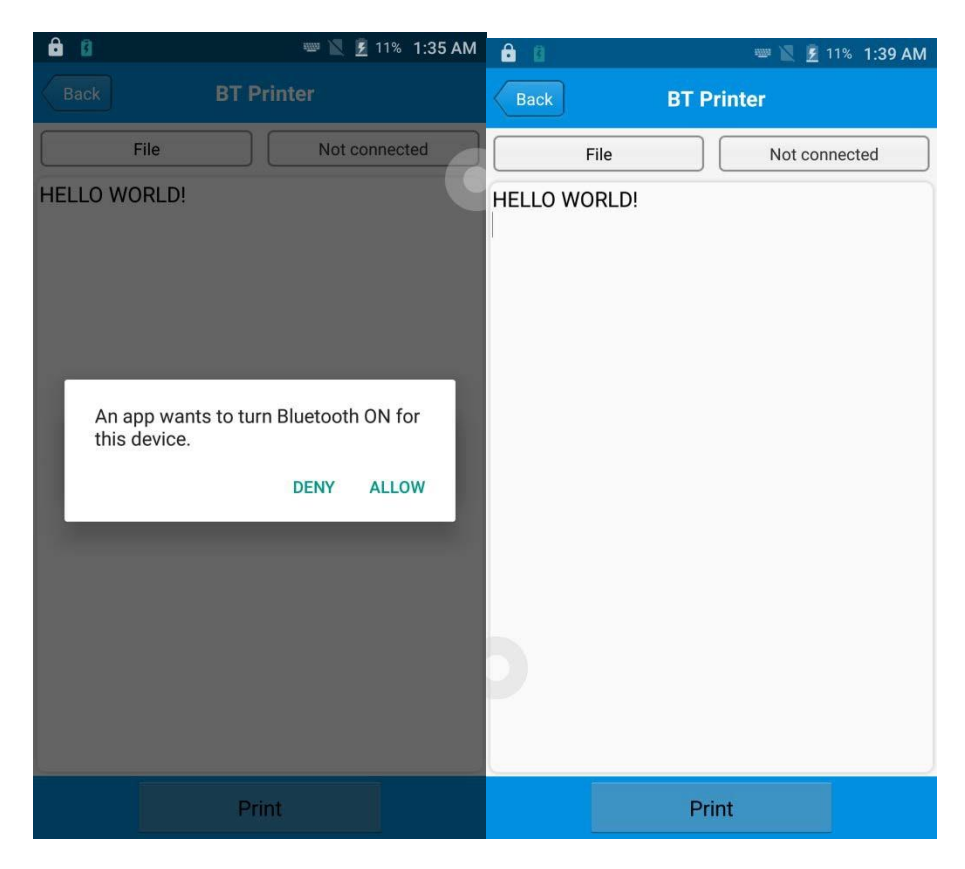

#### <span id="page-20-0"></span>**7.3 GPS**

- 1. Pro otevření GPS testu v App centru klikněte na "GPS".
- 2. Nastavte GPS parametry pro přístup k GPS informacím.

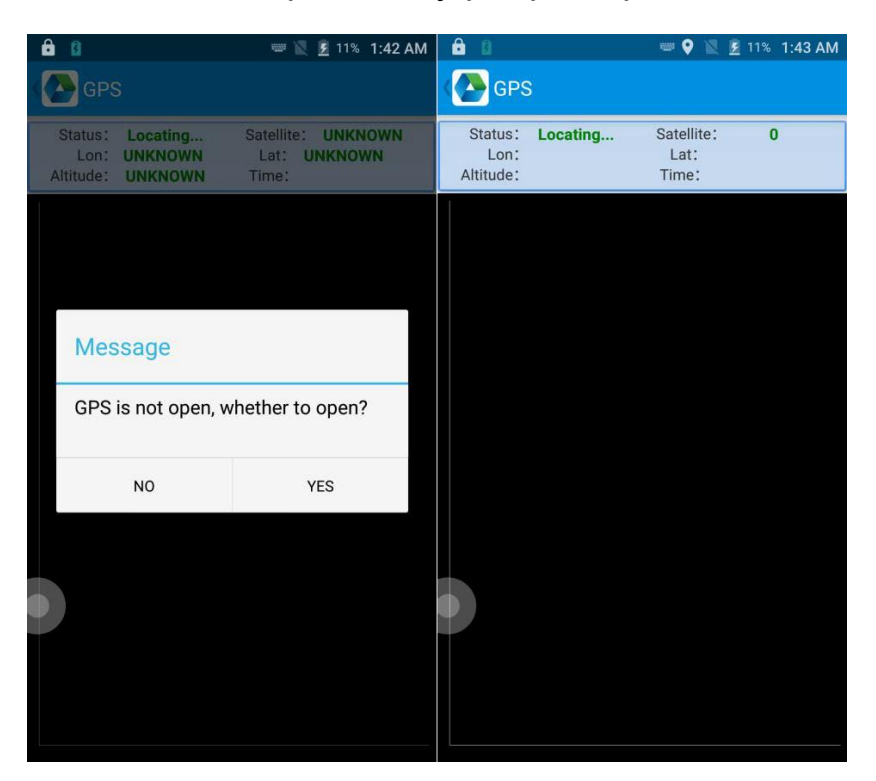

#### <span id="page-21-0"></span>**7.4 Nastavení hlasitosti**

- 1. V App Centru klikněte na "Volume".
- 2. Nastavte hlasitost dle potřeby.

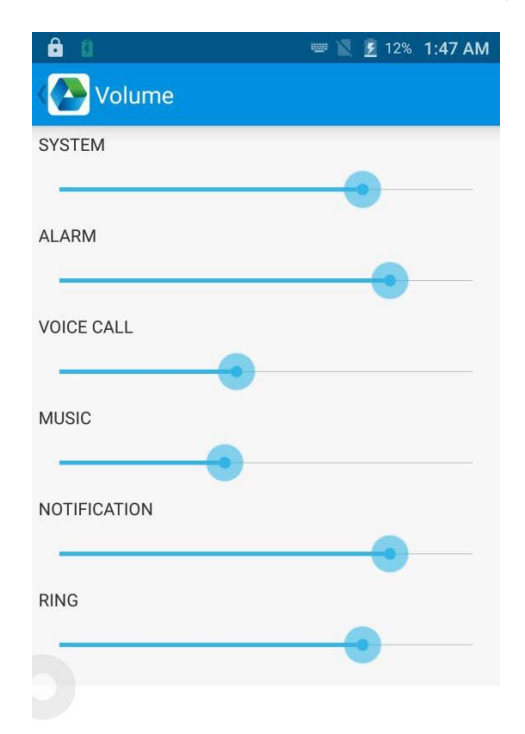

#### <span id="page-22-0"></span>**7.5 Senzor**

- 1. V App centru klikněte na "Sensor".
- 2. Nastavte senzor dle potřeby.

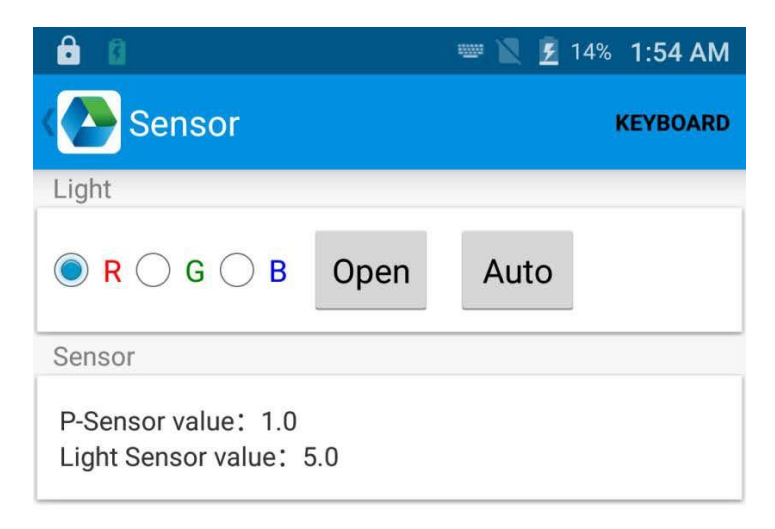

#### <span id="page-23-0"></span>**7.6 Klávesnice**

- 1. V App centru klikněte na "Keyboard".
- 2. Nastavte a otestujte hlavní hodnoty.

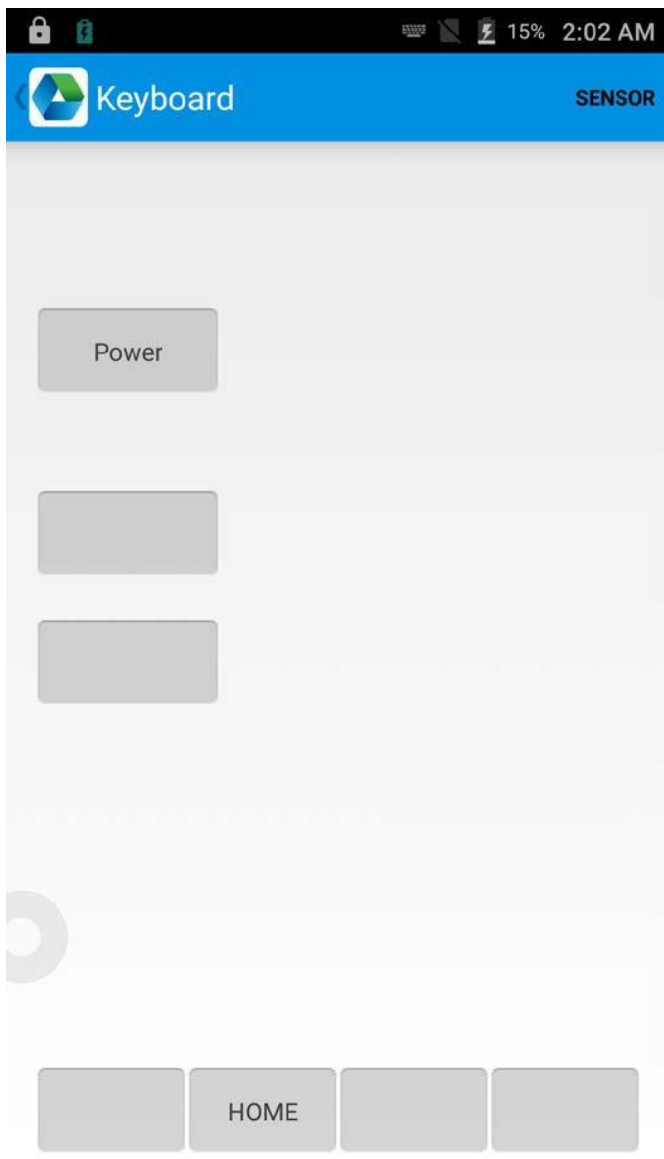

### <span id="page-24-0"></span>**7.7 Síť**

- 1. V App centru klikněte na "Network".
- 2. Otestujte mobilní a WiFi signál dle potřeby.

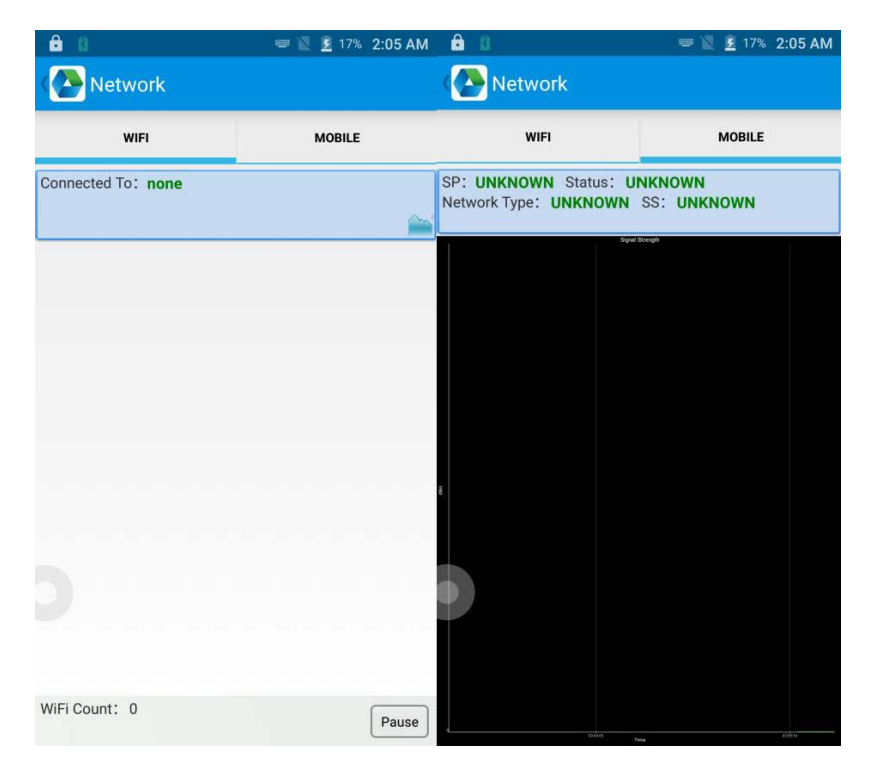

#### <span id="page-25-0"></span>**7.8 Keyboard emulator**

Emulátor klávesnice může být použit ve vícero operacích na pozadí a výstupních formátech napřímo. A zahrnuje Prefix/Suffix/Enter/TAB.

Další informace naleznete v manuálu k emulátoru klávesnice.

#### <span id="page-26-0"></span>**7.9 Modul pro čtení otisků**

- 1. V APPcentru vyberte "Fingerprint(morpho)".
- 2. Klikněte na "acquisition" a po úspěšné inicializaci modulu klikněte na "CleanAll".
- 3. V poli "Security Level" vyberte 0 a klikněte na "set" a dále na "get".
- 4. Klikněte na "Enroll" a přiložte prst na snímací plochu a pokračujte podle pokynů pro sejmutí otisku.
- 5. Po úspěšném sejmutí otisku klikněte na "Identification" pro identifikaci.

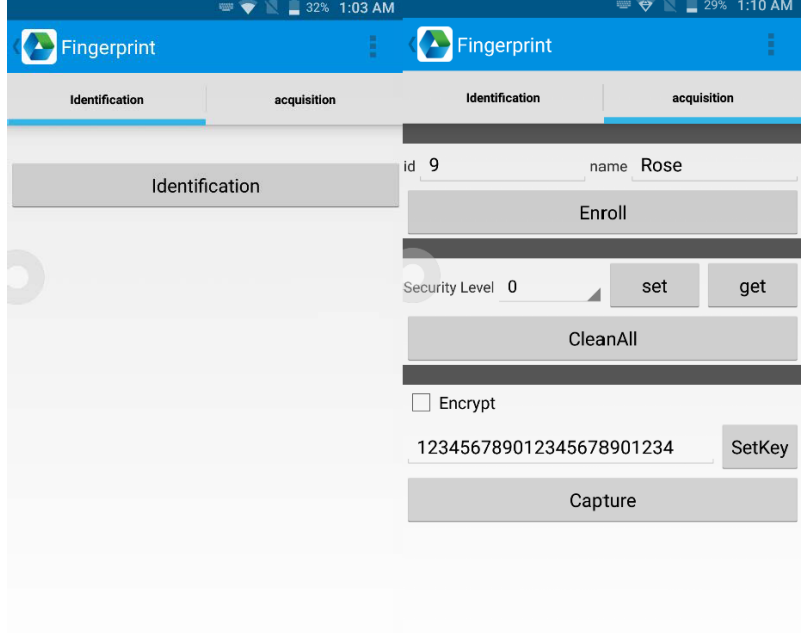

### **7.10 Vestavěné UHF**

V App Centru, otevřete možnost "UHF" pro skenování, čtení a zápis informací do tagů nebo pro jejich znehodnocení případně uzamčení.

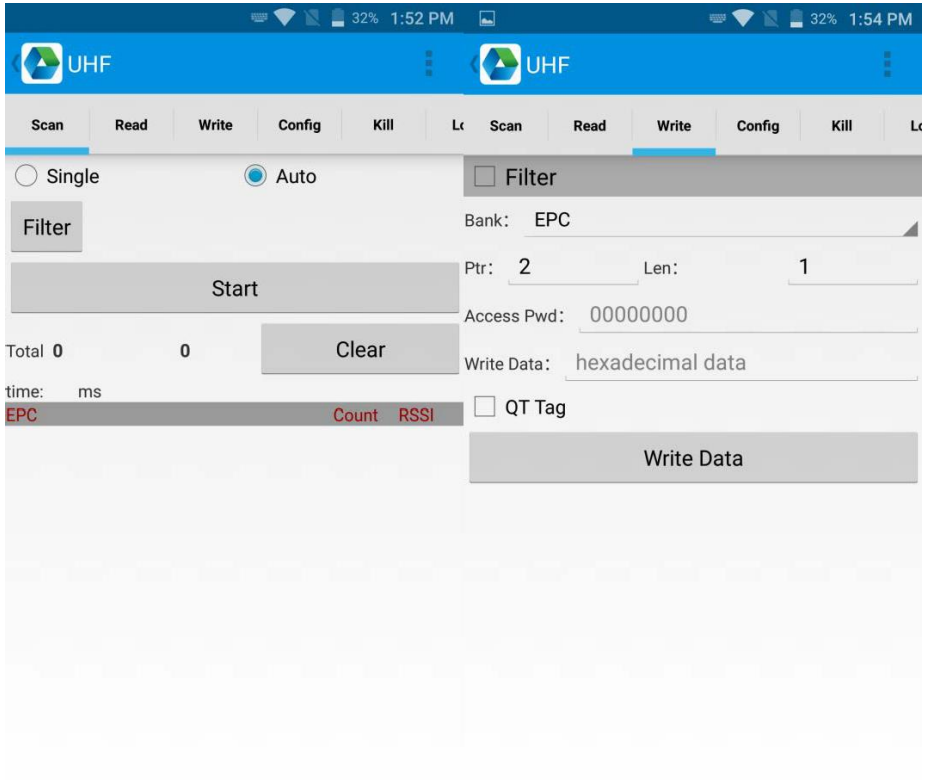

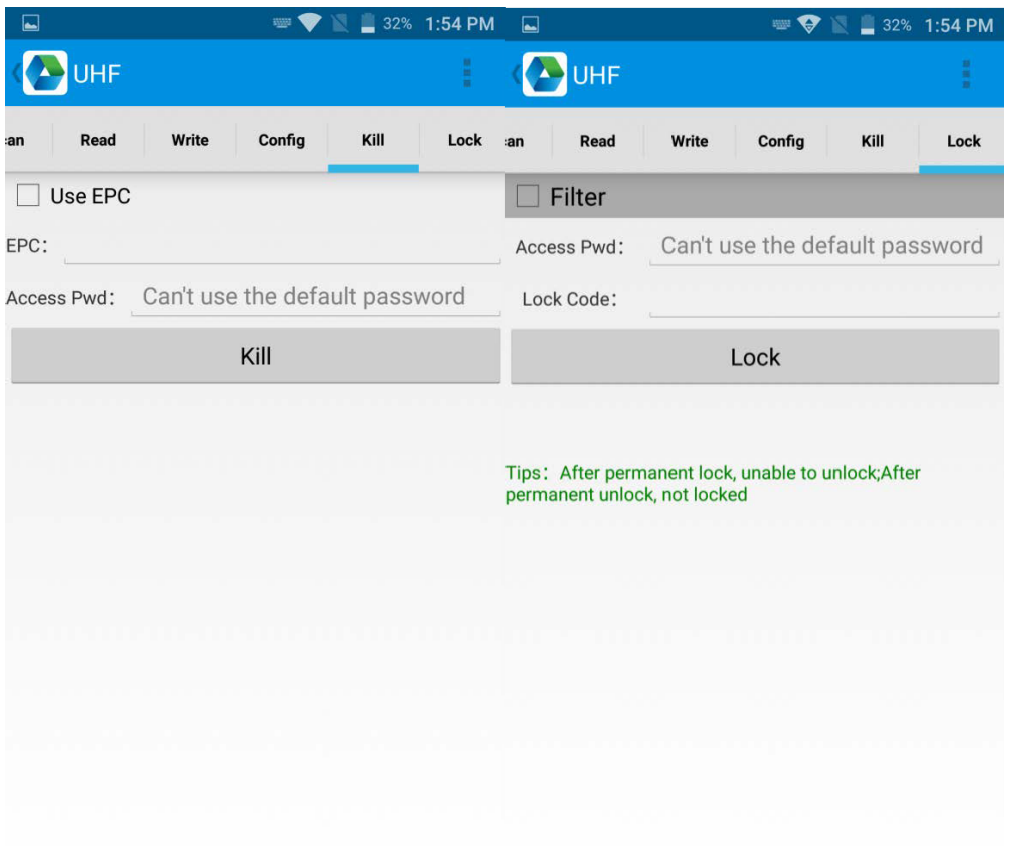

# <span id="page-29-0"></span>**Kapitola 8 Vlastnosti zařízení**

#### **Fyzická charakteristika**

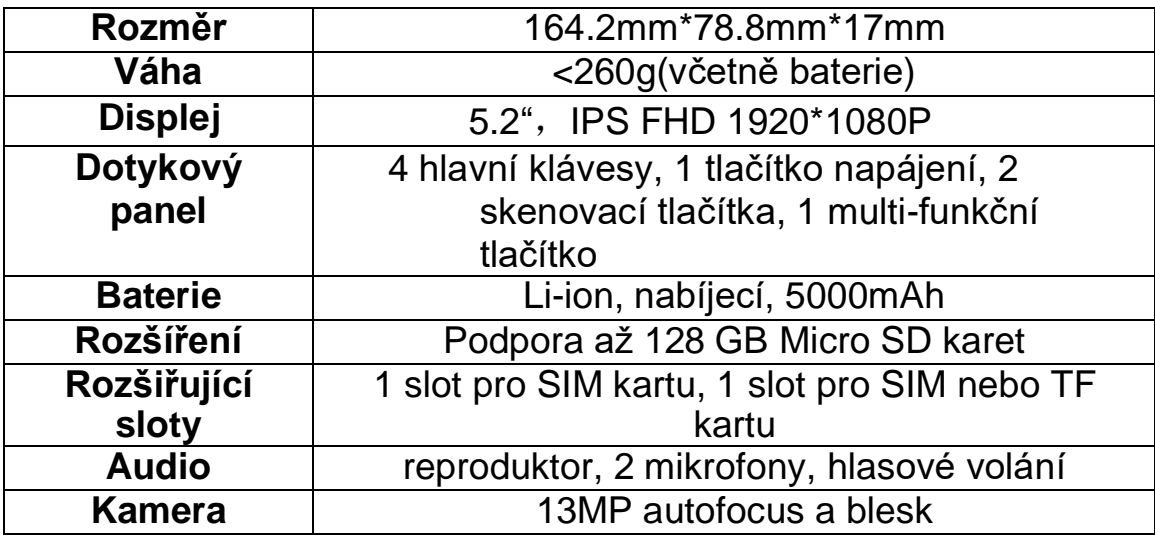

#### **Výkon**

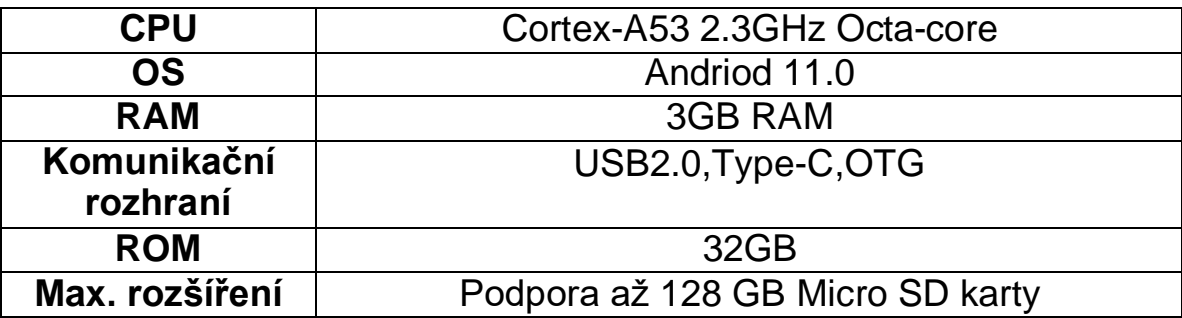

#### **User environment**

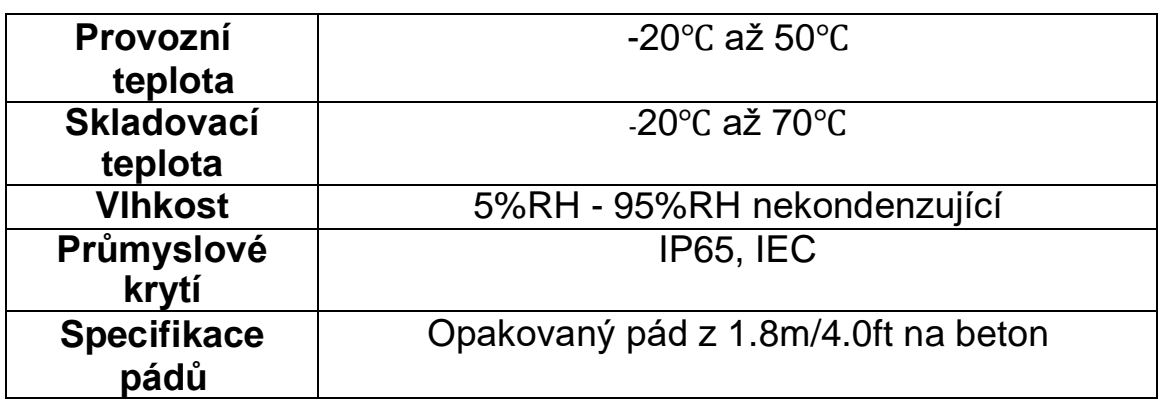

#### **Komunikace**

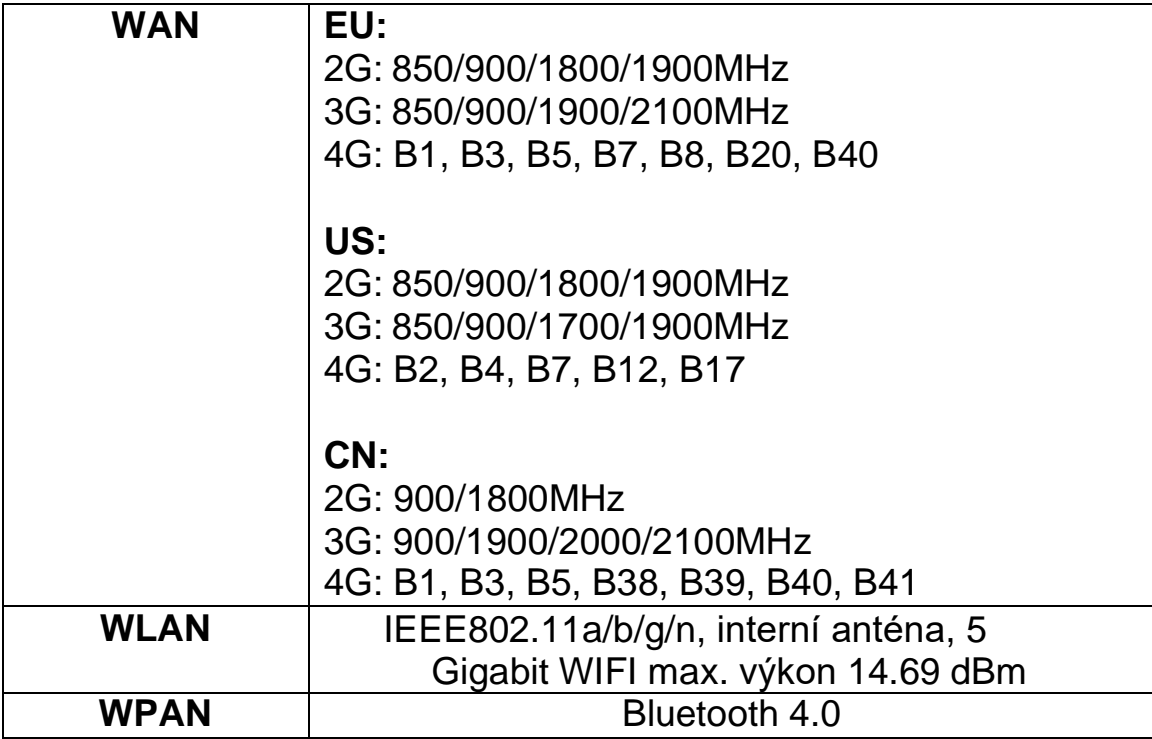

#### **Sběr dat**

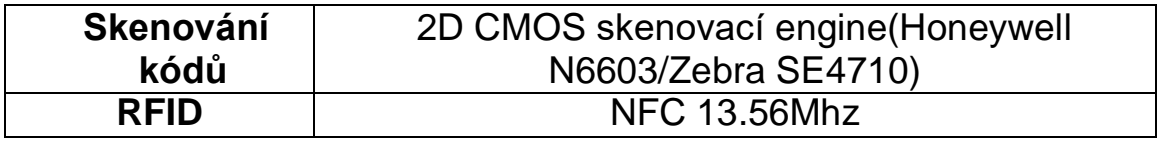

#### **Vývojové prostředí**

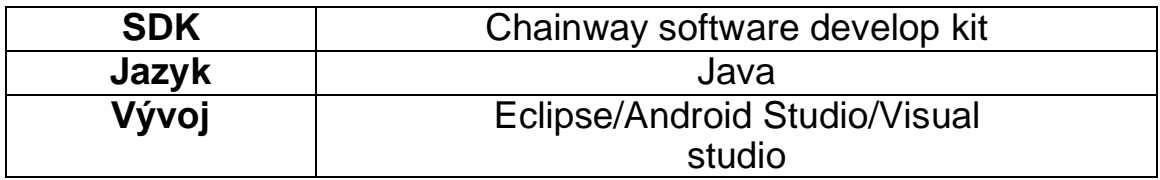

#### <span id="page-31-0"></span>**Dodatek**

#### <span id="page-32-0"></span>**Omezení:**

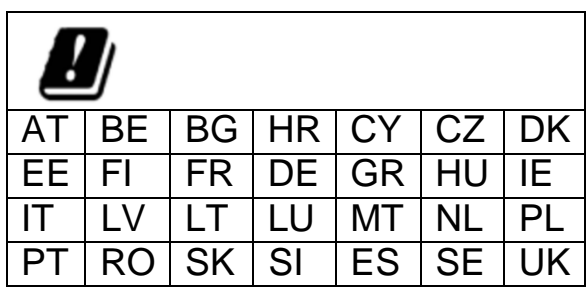

Toto zařízení je omezeno na vnitřní použití, pokud je provozováno v Evropském společenství s použitím frekvence 5150MHz-5350MHz, aby se snížila možnost rušení.

#### <span id="page-33-0"></span>**Zjednodušené EU prohlášení o shodě**

Společnost ShenZhen Chainway Information Technology Co., Ltd tímto prohlašuje, že rádiové zařízení typu C70 je v souladu se směrnicí 2014/53/EU. Úplné znění EU prohlášení o shodě je k dispozici na této internetové adrese: www.chainway.net.

#### <span id="page-34-0"></span>**SAR Informace**

Evropský limit SAR je 2,0 W/kg. Zařízení typu C70 bylo rovněž testováno na tento limit SAR. Nejvyšší hodnota SAR uvedená podle této normy při certifikaci výrobku pro použití u ucha je 0,219 W/kg a při správném nošení na těle je 1,216 W/kg. Toto zařízení bylo testováno při typickém nošení na těle, přičemž zadní strana sluchátka byla 0,5 cm od těla. Chcete-li dodržet požadavky na vystavení rádiovým vlnám, používejte příslušenství, které udržuje vzdálenost 0,5 cm mezi tělem uživatele a zadní částí sluchátka. Používání spon na opasek, pouzder a podobného příslušenství by nemělo obsahovat kovové součásti. Použití příslušenství, které nesplňuje tyto požadavky, nemusí být v souladu s požadavky na vystavení rádiovým vlnám a je třeba se mu vyhnout.